# Analysis of Variance (Chapter 24)

Patrick Frenett, Vickie Ip, Sarah McDonald, and Nicholas Horton (nhorton@amherst.edu)

June 29, 2018

# Introduction and background

This document is intended to help describe how to undertake analyses introduced as examples in the Fourth Edition of *Intro Stats* (2013) by De Veaux, Velleman, and Bock. More information about the book can be found at http://wps.aw.com/aw\_deveaux\_stats\_series. This file as well as the associated R Markdown reproducible analysis source file used to create it can be found at https://nhorton.people.amherst.edu/is4.

This work leverages initiatives undertaken by Project MOSAIC (http://www.mosaic-web.org), an NSF-funded effort to improve the teaching of statistics, calculus, science and computing in the undergraduate curriculum. In particular, we utilize the mosaic package, which was written to simplify the use of R for introductory statistics courses. A short summary of the R needed to teach introductory statistics can be found in the mosaic package vignettes (http://cran.r-project.org/web/packages/mosaic). A paper describing the mosaic approach was published in the R Journal: https://journal.r-project.org/archive/2017/RJ-2017-024.

Note that some of the figures in this document may differ slightly from those in the IS4 book due to small differences in datasets. However in all cases the analysis and techniques in R are accurate.

## Chapter 24: Analysis of variance

Section 24.1: Testing whether the means of several groups are zero

The graph in Figure 24.1 (page 701) can be generated using the gf boxplot() function.

```
Soap <- read.csv("https://nhorton.people.amherst.edu/sdm4/data/Bacterial_Soap.csv")
gf_boxplot(Bacterial.Counts ~ Method, data = Soap, col = "royalblue2")</pre>
```

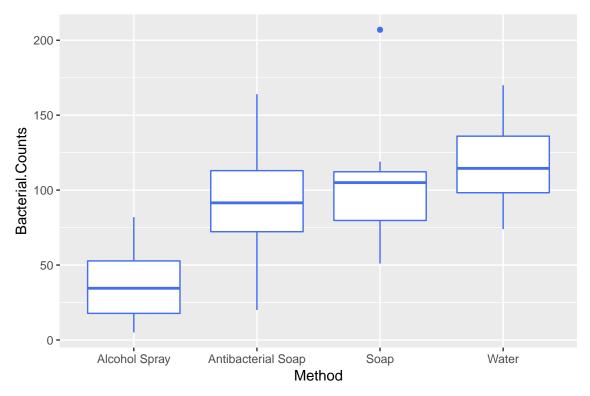

The example on page 704 considers the outcomes in hand volumes for three treatments post surgery.

```
Contrast <- read.csv("https://nhorton.people.amherst.edu/sdm4/data/Contrast_baths.csv")
gf_boxplot(Hand.Vol.Chg ~ Treatment, data = Contrast, col = "lightsteelblue4")</pre>
```

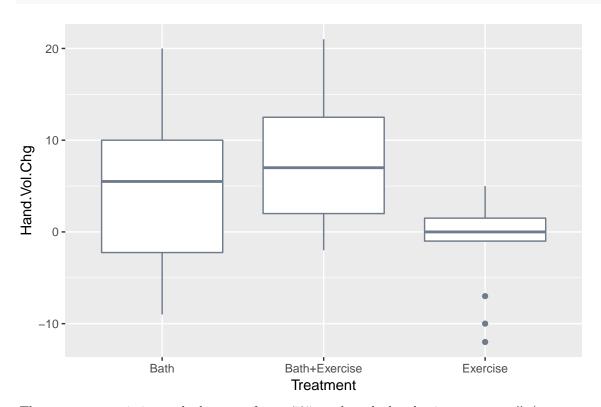

The summary statistics at the bottom of page 705 can be calculated using favstats() (or df\_stats()).

## favstats(Bacterial.Counts ~ Method, data = Soap)

```
##
                 Method min
                               Q1 median
                                             Q3 max
                                                     {\tt mean}
                                                                 sd n missing
## 1
          Alcohol Spray
                          5 17.75
                                    34.5 52.75 82
                                                      37.5 26.55991 8
                                                                            0
## 2 Antibacterial Soap 20 72.25
                                                                            0
                                    91.5 113.00 164 92.5 41.96257 8
## 3
                   Soap 51 79.75 105.0 112.25 207 106.0 46.95895 8
                                                                            0
## 4
                  Water 74 98.25 114.5 136.00 170 117.0 31.13106 8
                                                                            0
```

### Section 24.2: The ANOVA table

The aov() function can be used to fit an analysis of variance model.

```
aovmod <- aov(Bacterial.Counts ~ Method, data = Soap)
summary(aovmod)</pre>
```

```
## Df Sum Sq Mean Sq F value Pr(>F)
## Method    3    29882    9961    7.064    0.00111 **
## Residuals    28    39484    1410
## ---
## Signif. codes: 0 '***' 0.001 '**' 0.05 '.' 0.1 ' ' 1
```

This model has 3 degrees of freedom for the model (numerator) and 28 degrees of freedom for the error (denominator). The xpf() function can replicate the calculation of the exact p-value (and generate Figure 24.4, page 708).

```
xpf(7.0636, df1 = 3, df2 = 28)
```

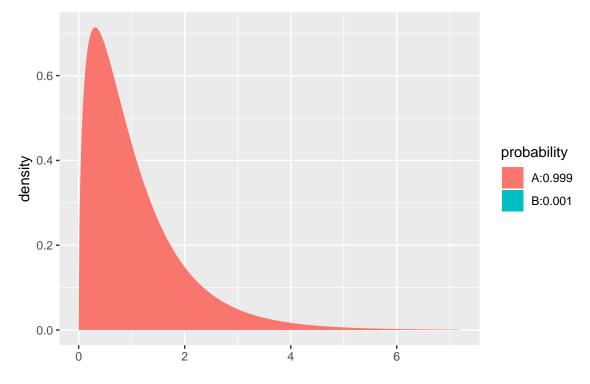

## [1] 0.9988886

The treatment means can be generated using model.tables() (see page 711).

#### model.tables(aovmod)

```
## Tables of effects
##
##
   Method
## Method
##
        Alcohol Spray Antibacterial Soap
                                                         Soap
               -50.75
                                                        17.75
##
                                     4.25
                Water
##
                28.75
##
```

The residual standard deviation can be calculated (page 713).

```
 \begin{array}{l} n <- 32 \\ k <- 4 \\ sp <- sqrt(sum(resid(aovmod)^2/(n - k))) \\ sp \end{array}
```

```
## [1] 37.55187
```

```
sqrt(1410)
```

```
## [1] 37.54997
```

We can also see how the results are equivalent when fitting a regression model with indicators.

```
lmmod <- lm(Bacterial.Counts ~ Method, data = Soap)
msummary(lmmod)</pre>
```

```
##
                           Estimate Std. Error t value Pr(>|t|)
## (Intercept)
                               37.50
                                          13.28
                                                 2.825 0.008629 **
## MethodAntibacterial Soap
                               55.00
                                          18.78
                                                 2.929 0.006686 **
## MethodSoap
                               68.50
                                          18.78
                                                 3.648 0.001070 **
## MethodWater
                               79.50
                                          18.78
                                                  4.234 0.000224 ***
##
## Residual standard error: 37.55 on 28 degrees of freedom
## Multiple R-squared: 0.4308, Adjusted R-squared: 0.3698
## F-statistic: 7.064 on 3 and 28 DF, p-value: 0.001111
```

# Section 24.3: Assumptions and Conditions

A box plot of the residuals shown by figure 24.5 on page 715 can be generated with the gf\_boxplot() function. Figure 24.6 is made using the gf\_qq() function.

```
gf_boxplot(resid(lmmod) ~ Method, data = Soap)
```

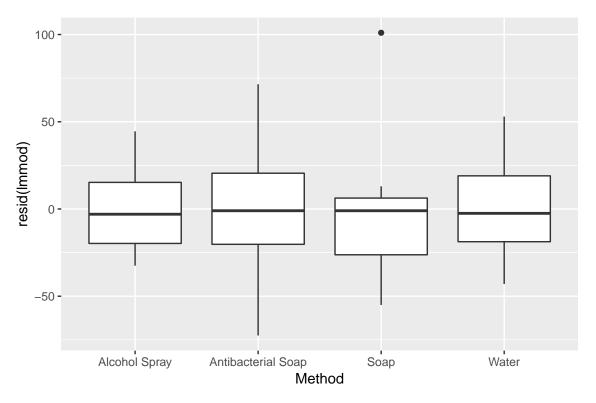

```
gf_qq(~ resid(lmmod), data = Soap, col = "lightcoral") %>%
gf_labs(x = "qnorm", y = "resid(lmmod)")
```

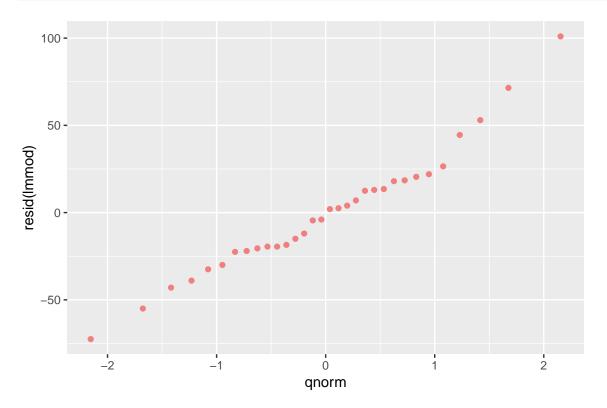